## Introduction to STELLARIUM worksheet

## go through the following tasks, answer ALL questions.

- 1. Set your location to London, UK, using the location window button (the compass).
- 2. Locate the button "set time to now" on the lower right hand side of the options bar and click on it.
- 3. What is the function of the buttons named "Atmosphere", "Ground" and "Cardinal Points" on the control bar?

…………………………………………………………………………………………………………………………………… …………………………………………………………………………………………………………………………………… ……………………………………………………………………………………………………………………………………

Turn atmosphere and ground off before you continue.

4. Locate the three buttons which have to do with the constellations. What is the function of each one?

…………………………………………………………………………………………………………………………………… …………………………………………………………………………………………………………………………………… ……………………………………………………………………………………………………………………………………

Turn constellation art off and leave constellation lines and labels on before you continue.

5. Set the date to 23<sup>rd</sup> June 2020 and the time to 2:00AM. Which constellation of the zodiac can you see due east?

……………………………………………………………………………………………………………………………………

- 6. Practice using the buttons to toggle between setting time to fast forward or in reverse at different speeds. Too fast = dizzy.
- 7. Turn the Ground on and keep Atmosphere off. From which point on the horizon do stars seem to rise?

……………………………………………………………………………………………………………………………………

- 8. Where on the horizon do stars seem to set?
- …………………………………………………………………………………………………………………………………
- 9. Which point of the horizon do stars culminate (i.e. reach the highest point above the horizon?)

……………………………………………………………………………………………………………………………………

10. Turn the ground function off. Click on a random star in the sky. State three details which become available.

…………………………………………………………………………………………………………………………………

11. Locate the constellation Orion using the search tool. What are the names of its 7 brightest stars?

………………………………………………………………………………………………………………………………… …………………………………………………………………………………………………………………………………

12. Fill in the following table using the Search Window. You may have to look online to figure out the name of the constellation based on its astronomical name (e.g. what is "UMa" stand for)

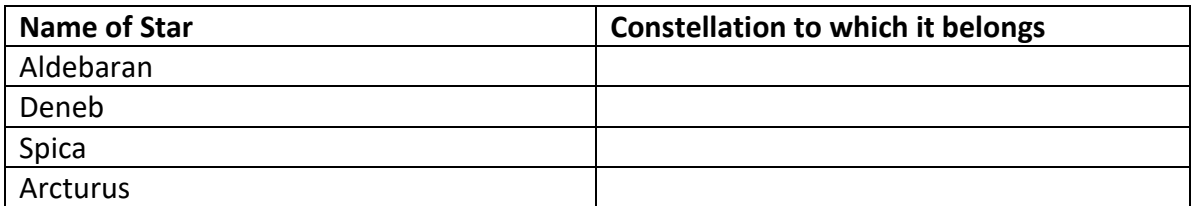

13. What does the "Night Mode" button do? Why is that option available?

………………………………………………………………………………………………………………………………… …………………………………………………………………………………………………………………………………

14. Using the search window, type in "Pleiades" and press enter. What happens?

………………………………………………………………………………………………………………………………… …………………………………………………………………………………………………………………………………

15. After having centred your view to the Pleiades, press the "Ocular" view on the top right hand side of the screen. What do you observe? How could you see this in real life?

………………………………………………………………………………………………………………………………… …………………………………………………………………………………………………………………………………

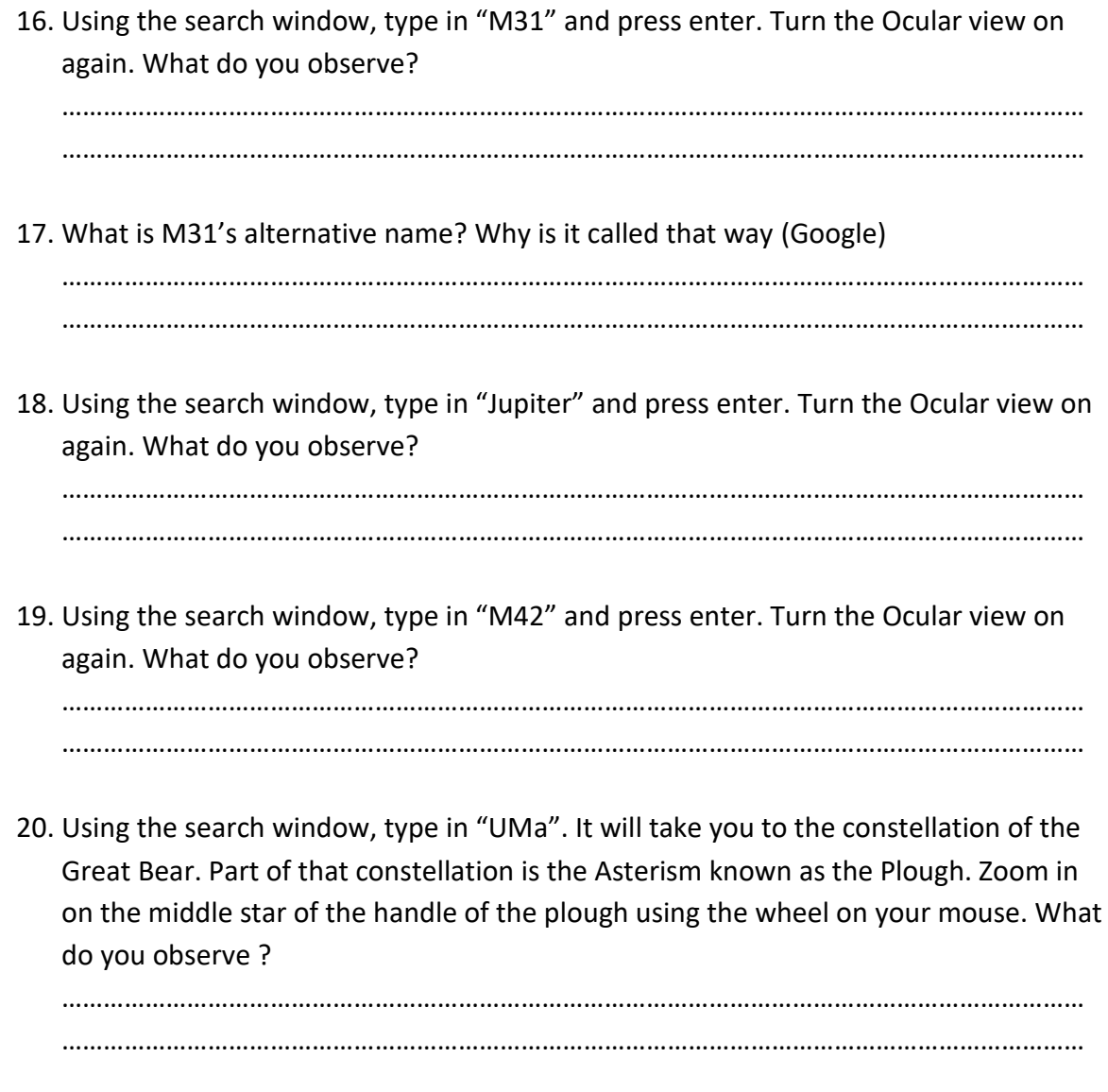